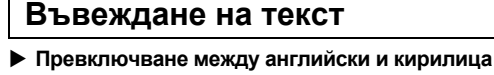

текстът е прекалено дълъг, за да се побере във формата, ще се

Не натискайте  $\bigoplus$  след втория ред; в противен случай ще се покаже съобщението за грешка "Линия огр!".

Натиснете  $(\overline{\times})$ , за да изтриете буквите една по една.

За да изтриете целия текст и всички настройки  $\boxed{\boxtimes}$   $\rightarrow$   $\boxed{\lnot}$   $\boxed{\blacktriangleright}$  [Тек&Формат]  $\boxed{\rightarrow}$ 

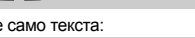

 $\boxed{\boxtimes}$   $\rightarrow$   $\boxed{\blacktriangleleft}$  / $\boxed{\blacktriangleright}$  [Тол. текст]  $\boxed{\longleftarrow}$ 

Като използвате лента с ширина 9 мм и настройки за размер на текста [Малък], ширина на текста [× 1/2] и дължина на табулацията [15 мм], можете да създадете етикет, подходящ  $\boxed{ \bigcirc \bigwedge \bigwedge}$  [Автомат./0-100 мм] $\boxed{ \bigcirc \bigcup}$ 

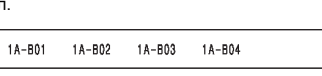

• След като етикетът бъде отпечатан, отрежете го по дължина на отпечатаните точки (:) с ножици, така че дължината на етикета да съответства на настройката на P-touch. • Ако е избрана определена дължина на етикет, на LCD дисплея се появява и **...** 

 **Преглед** Може да прегледа

**Вериж Печ** За пакетно отпеча **1.** Въведете текст. **2.** Натиснете  $\boxed{\mathbf{E}}$ ,

Пълен

4. Натиснете <u>.</u>

**7.** Когато се появи<br>бъде отпечатан

# **ОСНОВНА УПОТРЕБА**

Английски

<sup>}}abcde\_</sup><br>ම

 $Eng$ 

Има 6 клавиша

Главни букв

 $\frac{1}{2}$ ABCDE

 $\overline{A}$ 

За изписва

• Въведете втория ре

> приспособление<br>етикети. ЗАБЕЛЕЖКА Когато е зададена дължина на етикет етикета.

> > ገ።<br>ብል .<br>a Bay

използвате приспос да бъде отрязана ча по дължината на отп центриран на етикет \*Подайте лентата, п рязане.

Можете и да редакти **Печат**

> [Печатане] $\overline{\bigcup}$  $[K$ опия: ]  $\boxed{\lvert \cdot \rvert}$

 $[3a$ пази $]$  $\overline{\bigoplus}$ 

12 мм.

**Въвеждане на табулация**

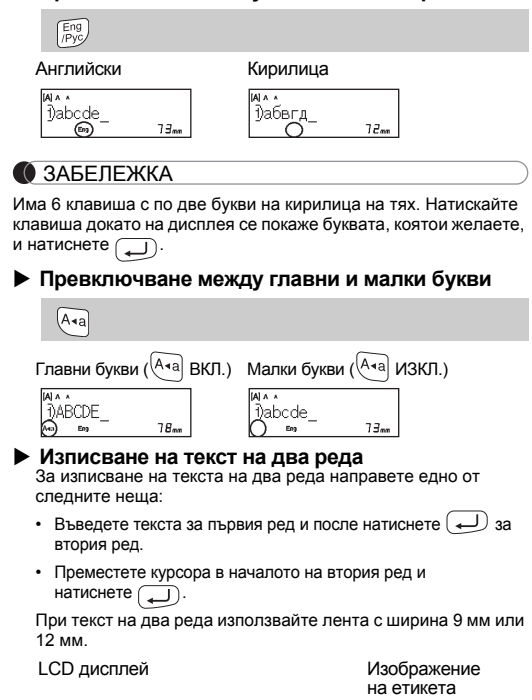

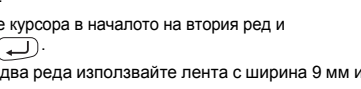

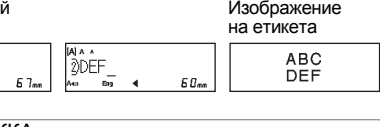

Въвеждането на табулация ще позиционира курсора до следващата дължина на табулацията, като за начало се счита лявата страна на етикета, а не позицията на последния знак.

#### **Смяна на дължината на етикета**

Меню | → ( ⊲ |/| ► / [Дължина]  $\boxed{ \bigodot}$  [ABTOMAT./30-300 MM] $\boxed{ \bigodot}$ 

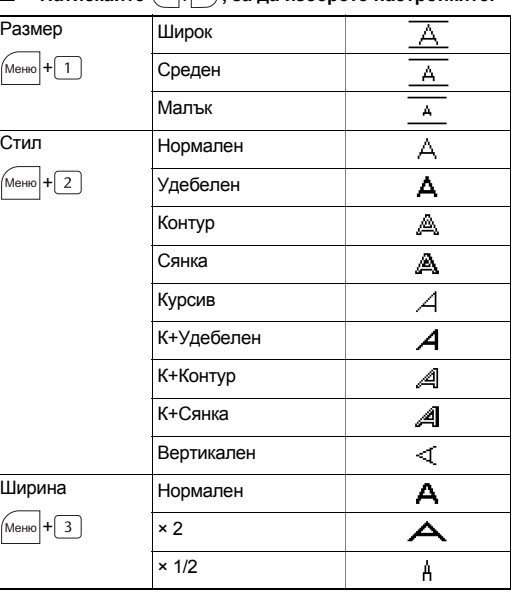

Можете да нулирате системата за печат на етикети P-touch E100, когато трябва да инициализирате настройките или когато P-touch E100 не работи правилно.

**1 Изключете устройството за етикети P-touch,**   $\alpha$  задръжте натиснати бутоните  $\alpha$   $_{\text{Mento}}$  и  $\left[\text{\tiny RC}\right]$ , а после **натиснете , за да включите P-touch отново.**

Натиснете  $(\overline{\times})$ , за да се върнете към предишната стъпка. • Символите, показани в таблицата по-горе, може да изглеждат малко по-различно на LCD дисплея на устройството и при отпечатване.

**2 Отпуснете <sup>и</sup> .** P-touch се включва с нулирана вътрешна памет.

ЗАБЕЛЕЖКА

Целият текст, всички настройки и съхранени файлове се

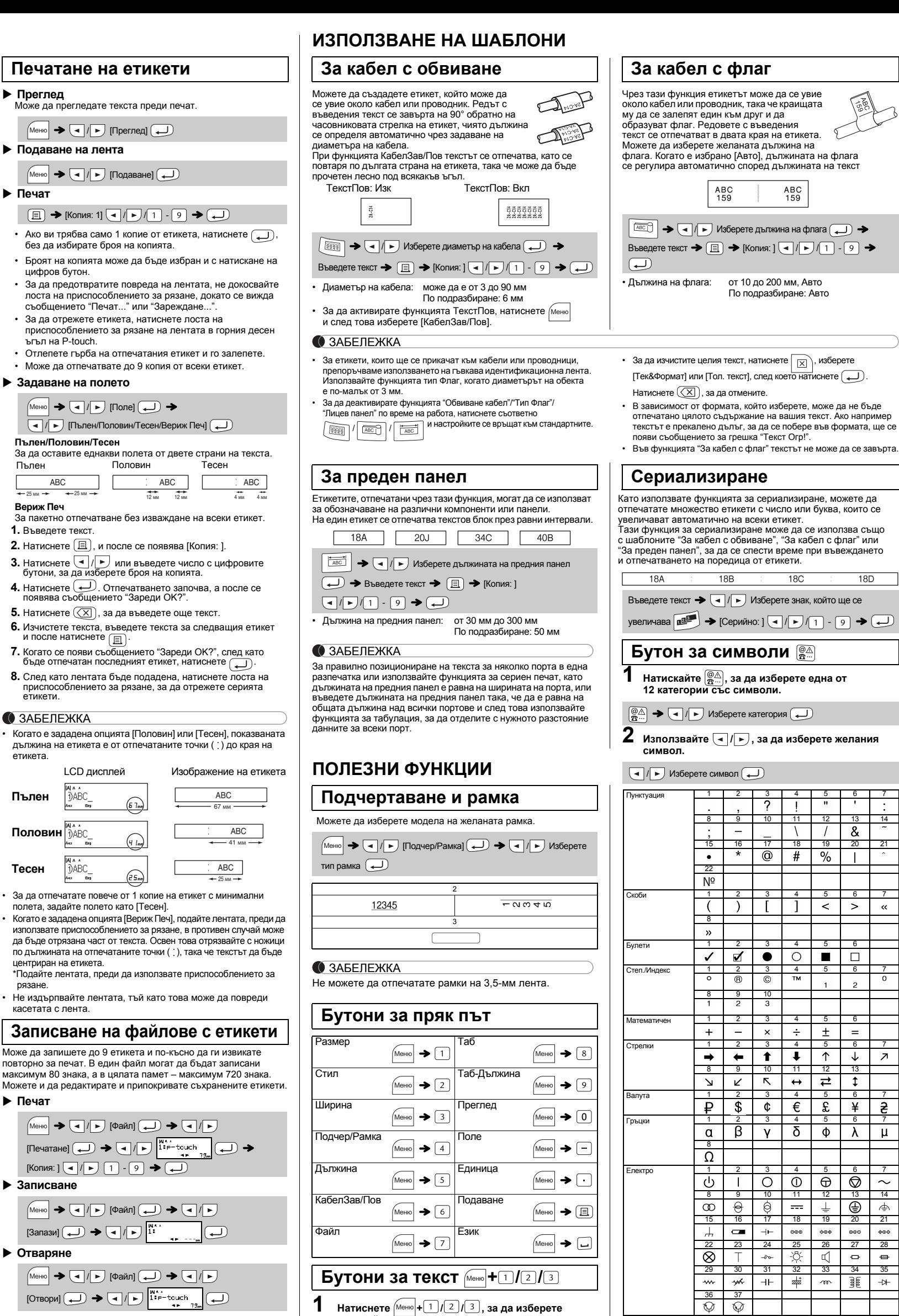

**Печат**

 $\blacktriangleright$  Подаване на л

 $\mathsf{Ne\text{-}varane}$ 

• Ако ви трябва с без да избират Броят на копият цифров бутон. • За да предотвра лоста на присп съобщението " • За да отрежете

 $\boxed{1}$   $\blacktriangleright$  [Копия:

• Отлепете гърба

 $\Pi$ ълен/ $\Pi$ оловин/

 $\overline{\bigodot}$  /  $\rightarrow$  [Пълен

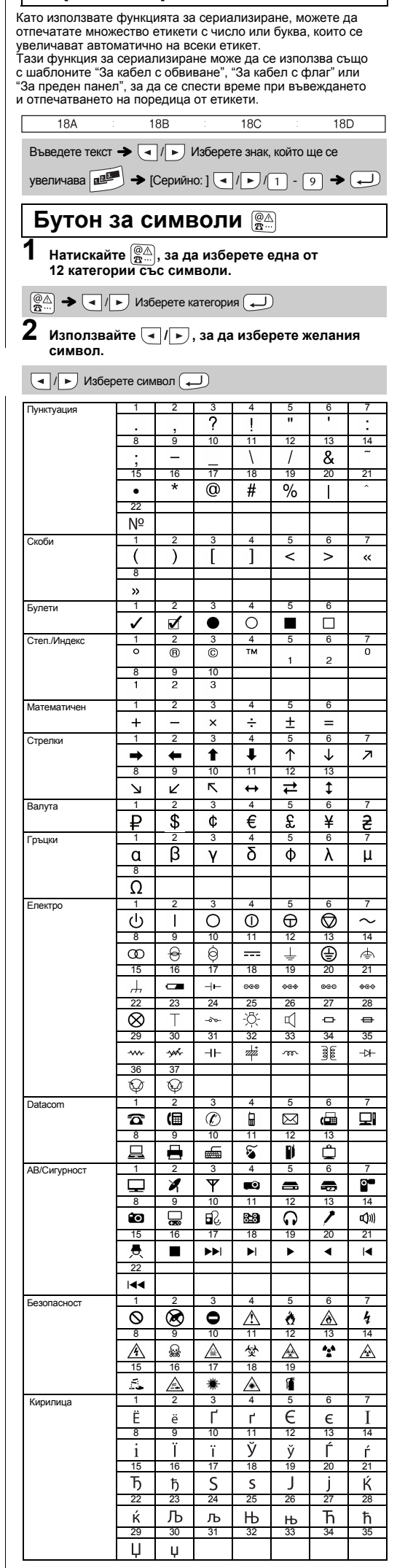

brother **Мерки за безопасност** Показва потенциално опасна<br>П**РЕДУПРЕЖДЕНИЕ** ситуация, която може да доведе до 認 смърт или сериозни наранявания, ако не се предотврати. **Следвайте тези указания, за да избегнете опасността от пожар,** 

**изгаряния, нараняване, токов удар, разкъсване, прегряване, необичайна миризма или дим.** неооичанна миризма или, днин.<br>• Винаги използвайте указаното напрежение и препоръчвания<br>• променливотоков адаптер (AD-24ES), за да предотвратите повреда или

# P-touch

променливотоков адаптер (AD-24ES), за да предотвратите повреда или<br>
неизправност.<br>
• Не докосвайте P-touch по време на гръмотевична буря.<br>
• Не използвайте P-touch и променливотоковия адаптер на места с висока<br>
• Не прето

• Не хвърляйте батериите в огън и не ги нагрявайте.<br>• Веднага изключете променливотоковия адаптер или извадете батериите<br>и спрете да използвате Р-touch, ако забележите необичайна миризма,<br>топлина, обезцветяване, деформаци

експлоатация или съхранение.<br>• Не използвайте повредени или протекли батерии, тъй като течността<br>• Не използвайте деформирана или протекла батерия или батерия с<br>• Не използвайте деформирана или протекла батерия или батери

Показва потенциално опасна ситуация,<br>ВНИМАНИЕ наранявания, ако не се предотврати.<br>**ВИМАНИЕ** наранявания, ако не се предотврати.

<mark>кйте тези указания, за да избегнете нараняване, протич</mark>

**на течност, изгаряне или прегряване.**<br>• Когато Р-touch не се използва, го съхранявайте извън обсега на деца.<br>• Освен това не позволявайте на децата да поставят части от<br>• устройството Р-touch или етикети в устата си. Ако • Не докосвайте металните части около печатащата глава веднага след

печат.<br>• Не докосвайте острието на приспособлението за рязане. • Не докосвайте острието на приспособлението за рязане.<br>• Ако течност, протекла от батериите, попадне върху кожата или дрехите<br>• ви, веднага ги изплакнете с чиста вода.<br>• Извадете батериите и изключете променливотоковия а

∟отрицателен полюси.<br>• Не изпускайте и не удряйте P-touch и променливотоковия адаптер.<br>• Не натискайте LCD дисплея.

• Ако използвате Ni-MH акумулаторни батерии, внимателно прочетете<br>указанията за тях и зарядното им устройство и внимавайте да ги<br>използвате правилно. • Когато работите с Ni-MH акумулаторни батерии, заредете ги със специализирано зарядно устройство, преди да започнете да ги използвате.

касетата с лента.

Може да запишете д повторно за печат. В

**Записване**

**Отваряне**

#### ЗАБЕЛЕЖКА

Ако се опитате да съхраните етикет, когато на този номер вече има съхранен етикет, ще се появи съобщение "Презапис?". Натиснете , за да запишете новия си етикет. Натиснете , за да отмените.

докосвайте директно печатащата глава.<br>• Не пъхайте чужди тела в никоя част на P-touch.<br>• Не излагайте P-touch, батериите и променливотоковия адаптер на пряка<br>• слънчева светлина или дъжд и не ги оставяйте в близост до ото или други горещи уреди, нито на места с изключително висока или ниск температура (например на арматурното табло или отзад в колата). Избягвайте среди с висока влажност или силно запрашени среди. • Не натискайте прекалено лоста на приспособлението за рязане.

• Не напискать прекалене леста на приспостатитета с риск повреди печатащата глава. • Не дърпайте лентата по време на печатане или подаване; това ще повреди лентата и P-touch. • Всички данни, съхранени в паметта, ще се загубят при повреда или ремонт на P-touch или когато батерията се изтощи. • Устройството P-touch не е комплектовано със зарядно устройство за

> **Смяна на приспособлението за рязане 1.** Издърпайте двете части на приспособлението за рязане (зелено) по посока на стрелките, показани на илюстрацията.

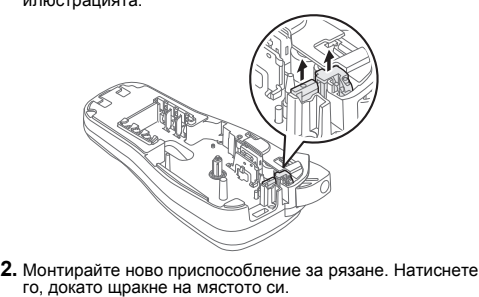

Ако острието на приспособлението за рязане се изтъпи от многократна употреба и лентата не може да бъде отрязвана чисто, сменете го с ново приспособление за рязане (артикул номер TC-4), закупено от упълномощен продавач на Brother. **рязане:**

/ [Таб] Меню

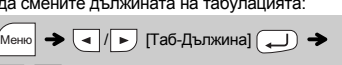

### **Нулиране на P-touch E100**

декларираме, че този продукт и променливотоков адаптер отговарят на основните изисквания на всички съответни директиви и разпоредби, които важат за Европейската общност. ията за съответствие (ДзС) може да бъде изтеглена от

Меню

**Пълен**

**Тесен**

#### **Принадлежности**

**Касети с лента:** Вижте приложения "Каталог с ленти". **Приспособление за** TC-4 (резервно).

Не докосвайте директно острието на приспособлението за рязане <sup>с</sup> пръсти.

**2 Натискайте**  $\boxed{4}$  / $\boxed{r}$ , за да изберете настройките

**настройките за въвеждане на текст.**

Меню  $|+|1|/|2|/|3| \rightarrow (+) \rightarrow |-|$  Изберете елемент

#### ЗАБЕЛЕЖКА

LCD диспле Капак на<br>касетата касетата **2** Печатаща глава **3 1 4 STEART CONTROL** ЗАБЕЛЕЖКА Ръб на Контакт на променливотоковия адаптер Край на приспооблението лентата Зъбчато колелце за рязан / p **Изтриване** Лост на приспособле Отвор за излизан За да изтриете Водач на лентата за рязане на лента на лентата **Поставете шест нови алкални батерии тип AAA (LR03: не са включени) или заредени** Отворете капака на касетата, като натиснете<br>зоната, посочена по-горе, в горната част на<br>P-touch. **Поставете касетата <sup>с</sup> лента, като внимавате тя да легне добре на мястото си. Затворете добре капака на касетата, като внимавате да щракне на мястото си.** • Уверете се, че краят на лентата се подава Ако вече има поставена касета с лента, извадете я, не са включени), като внимавате техните<br>полюси да бъдат правилно ориентирани.<br>За потребителите на алкални батерии:<br>Винаги сменяйте с чисто нови и шестте<br>батерии едновременно.<br>За потребителите на Ni-MH акумулаторни ЗАБЕЛЕЖКА под водачите на лентата. За да смените като я издърпате право нагоре. Също така, ако Когато използвате променливотоковия адаптер (AD-24ES) • С това устройство P-touch използвайте ленти вече има поставени батерии, извадете ги. Brother TZe. **1.** Включете променливотоковия адаптер <sup>в</sup> контакта на променливотоковия адаптер отдолу на устройството P-touch. • Погрижете се захранването да бъде изключено, когато сменяте батерии или касети с лента. 2. Включете щепсела в най-близкия стандартен<br>електрически контакт. За поддържане на паметта<br>препоръчваме заедно с променливотоковия адаптер<br>да бъдат използвани алкални батерии тип ААА (LR03)<br>или Ni-MH акумулаторни батерии **батерии: Винаги сменяйте със заредени докрай <sup>и</sup> шестте акумулаторни батерии** шестте акумулаторни батерии за лицев панел. ЗАБЕЛЕЖКА Посетете ни на адрес http://solutions.brother.com/ за най-нова информация за препоръчваните батерии. ЗАБЕЛЕЖКА **LCD дисплей и клавиатура Спецификации Начални настройки** Прибл. 110 (Ш) × 208 (Д) × 59 (В) мм **1.** Размер **12.** Бутон "Курсор": Наляво **Габарити: (Ш x Д x В) 1 Включете устройството. 2.** Курсор **13.** Бутон "Назад" Осигурете захранване, като използвате шест батерии **3.** Главни букви **14.** Бутон "За кабел с **Тегло:** Прибл. 390 г тип AAA, и след това натиснете  $\circled$ . **4.** За кабел с обвиване обвиване" (без батерии и касета с лента) ЗАБЕЛЕЖКА **2 Задайте езика.** brother **5.** За преден панел **15.** Бутон "За кабел с флаг" **Захранване:** Шест алкални батерии тип AAA (LR03) **6.** За кабел с флаг **16.** Бутони със знаци **17.** Бутон за главни букви Шест Ni-MH акумулаторни батерии тип **7.** Дължина на етикета  $[|A| \rightarrow |A| \rightarrow |A|]$  [Език]  $(A \rightarrow A) \rightarrow (A \rightarrow A)$ AAA  $(HR03)^{*}$ Ако е избрана **18.** Бутон за символи Променливотоков адаптер (AD-24ES) [Pуски/Български/Английски] . определена дължина на **19.** Бутон "Меню" **Касета с лента:** Лента Brother TZe (ширина) етикет, се появява и **Д. 20.** Бутон "Изчисти"  $\sqrt{N_{\text{ehic}}\log N_{\text{He}}\log N_{\text{He}}\$ **3 Задайте мерната единица. 8.** Управление (наляво, **21.** Бутон за печат 3,5 мм, 6 мм, 9 мм, 12 ммat da **22.** Бутон за нов ред Настройката по подразбиране е [мм]. надясно) <sup>1</sup> Посетете ни на адрес http://solutions.brother.com/ за \* **9.** Текстов режим на **23.** Бутон за сериализиране най-нова информация за препоръчваните батерии. <u>en en el d</u> английски **24.** Бутон "За преден панел" Меню  $\rightarrow$   $\rightarrow$   $\mid$   $\rightarrow$   $\mid$   $\mid$   $\rightarrow$   $\mid$  [Единица] **10.** Бутон за включване **25.** Бутон за английски/ <u> : aeaaad;</u>  $\blacktriangleright$   $\lnot$   $\lnot$   $\l$ **11.** Бутон "Курсор": Надясно кирилица  $\sqrt{00000}$ **26.** Бутон за интервал Произведено в Китай ЗАБЕЛЕЖКА  $\Box$  @ @ @ @  $\Box$ ЗАБЕЛЕЖКА **idd**ddiol<br>Igdoodd • Устройството автоматично се изключва, ако в продължение на<br>пет минути не бъде натиснат никакъв бутон.<br>• За да отмените която и да е операция, натиснете  $(\overline{\chi})$ . • LCD дисплеят показва един ред от 15 знака; въвежданият от вас<br>текст обаче може да бъде с дължина до 80 знака. • Когато избирате настройките, натиснете бутона за интервал, за да<br>се върнете към стойността по подразбиране. **igecod** <u>'Qoogo'</u><br>Ogoogo Прегледът на печата представлява генерирано изобра  $-25$ на етикета и може да се различава от действително отпечатания етикет. • Дължината на етикета, показан на LCD дисплея, може да се различава от действителната дължина на отпечатания етикет. .<br>13чистват **Отстраняване на неизправности Проблем Решение Съобщение Причина/отстраняване Проблем Решение** P-touch блокира (т. е.

### **E100** Ръководство за потребителя Български

• Внимавайте да не притиснете пръстите си, когато затваряте капака на касетата.

• Почиствайте печатащата глава с мек памучен тампон; никога не

акумулаторни батерии. • Дължината на отпечатания етикет може да се различава от дължината на етикета, показан на дисплея.

• По време на производството и транспортирането върху дисплея е поставен защитен прозрачен пластмасов стикер. Този стикер трябва да бъде премахнат преди работа. • Когато захранването бъде изключено за повече от три минути, целият текст, настройките за форматиране и всички текстови файлове, съхранявани в паметта, ще бъдат изчистени.

#### **Общи мерки за безопасност**

• В зависимост от местоположението, материала и условията на околната<br>среда е възможно етикетът да не може да се отлепи или свали, цветът<br>му да се промени или да оцвети други предмети. Преди да поставите<br>етикета, проверет

или повреда на P-touch.<br>• С устройството P-touch използвайте ленти Brother TZe.<br>• Почиствайте P-touch само с мека суха кърпа; никога не използвайте<br>спирт или други органични разтворители.

## **Декларация за съответствие** (само за Европа) Ние, Brother Industries, Ltd. 15-1, Naeshiro-cho, Mizuho-ku,

# Nagoya 467-8561 Japan

нашия уеб сайт. Посетете http://solutions.brother.com/ и:

- 
- 
- изберете "Еurope"<br>• изберете вашия държава<br>• изберете вашия модел<br>• изберете "Ръководства" и вашия език, след което щракнете върху "Търси"<br>• изберете Декларация за съответствие<br>• щракнете върху "Сваляне"<br>Декларацията ще

#### **Захранване и касета с лента**

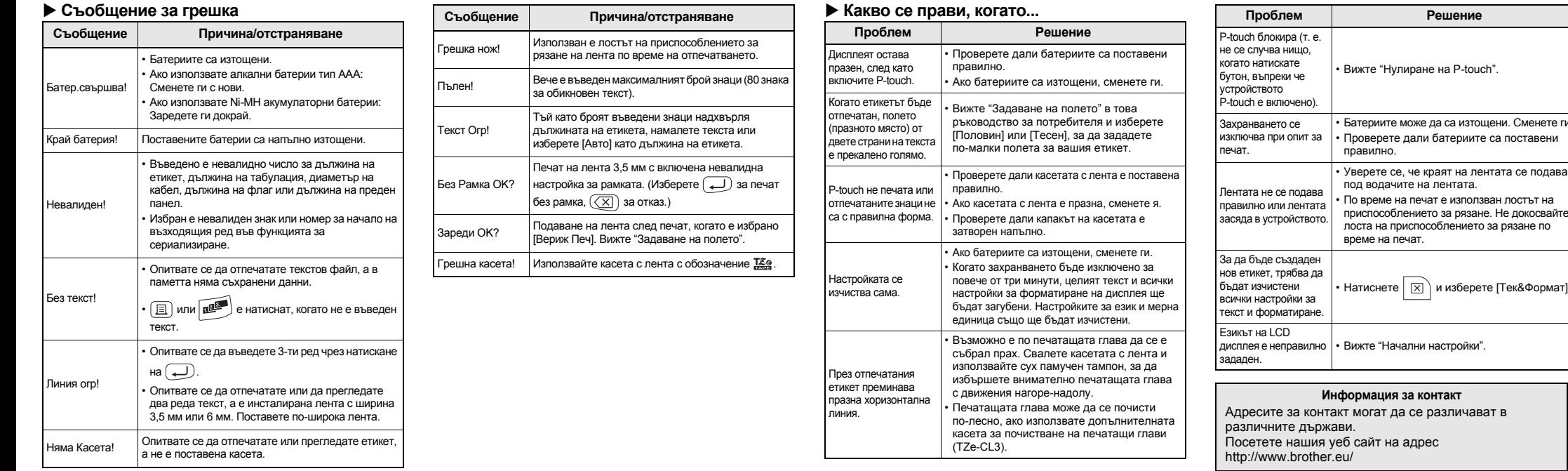

• Вижте "Нулиране на P-touch".

рете дали батериите са поставен**и** 

ме на печат е използван лостът на

на приспособлението за рязане по

на печат.

"Начални настройки".

г на адрес

Благодарим, че закупихте тази машина за етикети. С вашето устройство P-touch E100 можете да създавате етикети с различно предназначение. Можете да избирате сред много размери на знаците и стилове, за да създавате професионално изглеждащи персонализирани етикети. В допълнение разнообразието от предлагани касети с лента ви дава възможност да отпечатвате етикети с различна ширина и професионални цветове.

Прочетете внимателно това ръководство, преди да

![](_page_0_Picture_4.jpeg)